## Keap Mobile: Snooze»

This article applies to:

Install Keap Mobile to your iOS or Android device

Keap Business Line's Snooze feature helps you stay focused on your task or meeting by pausing call and message notifications for a set amount of time or on a regular schedule. You can pair the Snooze feature with Keap Business Line's auto-response feature to immediately follow up with clients who contact you while Snooze is enabled.

## Snooze calls and texts

1. Open your Keap Mobile Settings

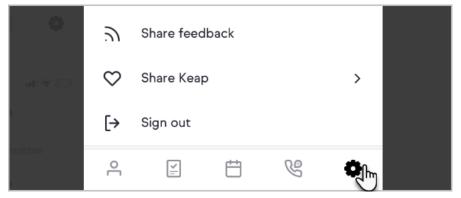

2. Tap Messaging and Phone

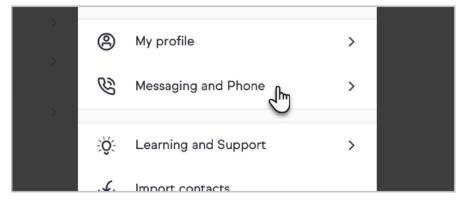

3. Tap the **Snooze** toggle

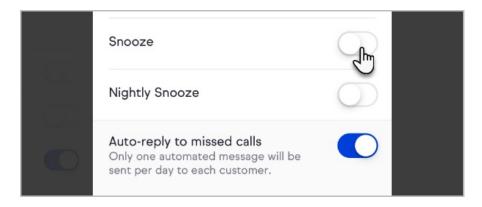

4. Select an option for how long your Keap calls and texts should be hidden

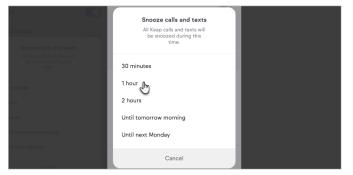

## Setup Nightly Snooze for calls and texts

1. Open your Keap Mobile Settings

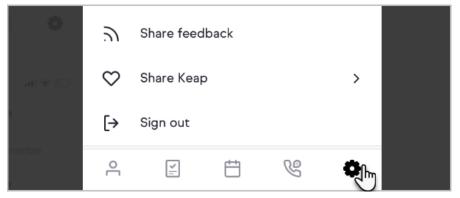

2. Tap Messaging and Phone

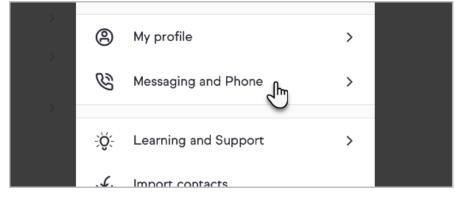

3. Tap the Nightly Snooze toggle

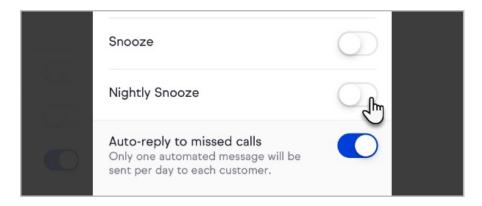

4. Select a start and end time during which your Keap calls and texts will be snoozed

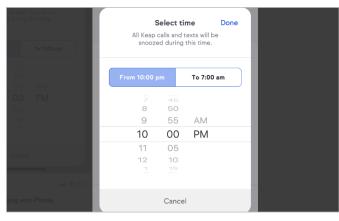